# **Windows Management Instrumentation**

# What is WMI?

Windows Management Instrumentation (WMI) is the Microsoft implementation of Web-Based Enterprise Management (WBEM), which is an industry initiative to develop a standard technology for accessing management information, within an enterprise environment. [1]

# **WMI Exploitation**

Adversaries may abuse Windows Management Instrumentation (WMI) to execute malicious commands and payloads.

The use of *Windows Management Instrumentation* was ranked as the 3rd most prevalent technique observed in 2021, with **15.4%** of Red Canary's customers having been affected by WMI exploitation. [2]

# What MITRE ATTACK [3] framework technique number is applied to the WMI exploitation?

• The technique ID assigned to WMI Exploitation is **T1047**.

### What type of tactic uses this technique?

Execution

Execution consists of techniques that result in adversary-controlled code running on a local or remote system. Techniques that run malicious code are often paired with techniques from all other tactics to achieve broader goals, like exploring a network or stealing data. For example, an adversary might use a remote access tool to run a PowerShell script that does Remote System Discovery.

- MITRE ATTACK Framework: Execution [4]
- Discovery

Discovery consists of techniques an adversary may use to gain knowledge about the system and internal network. These techniques help adversaries observe the environment and orient themselves before deciding how to act. They also allow adversaries to explore what they can control and what's around their entry point in order to discover how it could benefit their current objective. Native operating system tools are often used toward this post-compromise information-gathering objective.

- MITRE ATTACK Framework: Discovery [5]

#### Lateral Movement

Lateral Movement consists of techniques that adversaries use to enter and control remote systems on a network. Following through on their primary objective often requires exploring the network to find their target and subsequently gaining access to it. Reaching their objective often involves pivoting through multiple systems and accounts to gain. Adversaries might install their own remote access tools to accomplish Lateral Movement or use legitimate credentials with native network and operating system tools, which may be stealthier.

- MITRE ATTACK Framework: Lateral Movement [6]

WMI is primarily used as part of the Execution tactic, however certain commands used in this stage can be used to perform Reconnaissance via account enumeration or executing processes remotely as a form of Lateral Movement.

# **WMI Techniques**

### Why do malicious actors use WMI?

Malicious actors may use *WMI* due to it being a Windows feature that is often used by administrators for automation, system configuration and to execute scripts. Malicious activity can be hidden within "normal" process activity and the use of the *WMI* can help evade detection.

### What can WMI be used for?

An adversary may use Windows Management Instrumentation to achieve the following:

- Lateral Movement by remotely executing processes on the target machine.
- Perform Reconassaince by enumerating processes or groups.
- Modify Systems by deleting Volume Shadow Copies during a Ransomware attack in order to hinder recovery.
- Achieve Persistence using the technique *Windows Management Instrumentation Event Subscription (T1546.003)* by executing malicious code that is triggered by a *WMI* Event Subscription. [9]

### What are some common components of WMI?

- wmic.exe Command Line utility (Client)
- Get-WMIObject PowerShell cmdlet (Client)
- wmiprvse.exe WMI Provider Host (Server)

### Where are the files located or commonly used from?

- C:\Windows\System32\wbem
- C:\Windows\ServicePackFiles\i386

If the files are not located here, they *could* be suspicious. Investigate further to try determine if the process if legitimate. [10]

### Can you name any significant Groups that leverage WMI for malicious activity?

Groups are sets of related intrusion activity that are tracked by a common name in the security community. Analysts track clusters of activities using various analytic methodologies and terms such as threat groups, activity groups, threat actors, intrusion sets, and campaigns. Some groups have multiple names associated with similar activities due to various organizations tracking similar activities by different names. Organizations' group definitions may partially overlap with groups designated by other organizations and may disagree on specific activity.

- MITRE ATTACK Framework: Groups [11]

This technique has been leveraged by some large cybercrime organizations, state actors and in significant breaches over the past number of years.

| Group            | Description                                                                                                    | Exploit Used                                                                                               |
|------------------|----------------------------------------------------------------------------------------------------|----------------------------------------------------------------------------------------------------|
| Cobalt<br>Strike | Cobalt Strike is a commercial, full-featured, remote access tool that bills itself as "adversary simulation software designed to execute targeted attacks and emulate the post-exploitation actions of advanced threat actors". | Cobalt Strike can use<br>WMI to deliver a<br>payload to a remote<br>host.                                  |
| Emotet           | Emotet is a modular malware variant which is primarily used as a downloader for other malware variants such as TrickBot and IcedID.                                                                                             | Emotet has used WMI to execute powershell.exe.                                                             |
| REvil            | REvil is a ransomware family that has been linked to the GOLD SOUTHFIELD group and operated as ransomware-as-a-service (RaaS) since at least April 2019.                                                                        | REvil can use WMI to<br>monitor for and kill<br>specific processes<br>listed in its<br>configuration file. |
| WannaCry         | WannaCry is ransomware that was first seen in a global attack during May 2017, which affected more than 150 countries.                                                                                                    | WannaCry utilizes wmic to delete shadow copies.                                                            |

## What can you do to mitigate against WMI exploitation?

Please research mitigations and provide the type and a short description of the mitigation techniques.

| ID    | Mitigation                            | Description                                                                                                    |
|-------|---------------------------------------|----------------------------------------------------------------------------------------------------|
| M1040 | Behavior<br>Prevention<br>on Endpoint | On Windows 10, enable Attack Surface Reduction (ASR) rules to block processes created by WMI commands from running. Note: many legitimate tools and applications utilize WMI for command execution.                                                                                                    |
| M1038 | Execution<br>Prevention               | Use application control configured to block execution of wmic.exe if it is not required for a given system or network to prevent potential misuse by adversaries. For example, in Windows 10 and Windows Server 2016 and above, Windows Defender Application Control (WDAC) policy rules may be applied to block the wmic.exe application and to prevent abuse. |
| M1026 | Privileged<br>Account<br>Management   | Prevent credential overlap across systems of administrator and privileged accounts.                                                                                                    |
| M1018 | User<br>Account<br>Management         | By default, only administrators are allowed to connect remotely using WMI. Restrict other users who are allowed to connect, or disallow all users to connect remotely to WMI.                                                                                                    |

## How can this type of attack be detected?

To detect the WMI being used maliciously we must actively monitor for the following:

- Monitor Network Traffic for WMI Connections.
- Monitor for WMI use in environments where it is not expected.
- Monitor Process Creation for suspicious processes.
- Monitor Command-Line Arguments for suspicious commands such as account enumeration attempts.

| ID     | Data Source     | Data Component              |
|--------|-----------------|-----------------------------|
| DS0017 | Command         | Command Execution           |
| DS0029 | Network Traffic | Network Connection Creation |
| DS0009 | Process         | Process Creation            |

Performing regular compromise assessments within an environment is also very beneficial to the organization and can also help with detecting threats, both past and present.

Compromise assessments are high-level investigations where skilled teams utilize advanced tools to dig more deeply into their environment to identify ongoing or past attacker activity in addition to identifying existing weaknesses in controls and practices.

- CrowdStrike [12]

These tests are usually performed by vulnerability scanners, and will assess the company's infrastructure. The scans will usually incorporate searching for known *Indicators of Compromise* (IOC) from recently investigated attacks.

An Indicator of Compromise (IOC) is a piece of digital forensics that suggests that an endpoint or network may have been breached. Just as with physical evidence, these digital clues help information security professionals identify malicious activity or security threats, such as data breaches, insider threats or malware attacks.

- CrowdStrike [13]

Indicators of Compromise includes:

- Files Hashes
- IP Addresses
- Sign in Activity from unexpected countries.
- · Large volumes of sign in requests.

# **Log Collection**

Listed below are log events to track:

- Windows Event ID 4688: Process Creation
- Sysmon Event IDs 19, 20, and 21: WmiEvents
- Windows Event ID 5861: Microsoft-Windows-WMI-Activity/Operational
- Antimalware Scan Interface (AMSI) telemetry

# **WMI Exploitation Demonstration**

In this section, we will demonstrate some of the tactics that can be performed with WMI and then to view the logs to get an idea for what you should look for.

To help with this section, please open the GitHub link for the Atomic Red Team atomics page for WMI.

https://github.com/redcanaryco/atomic-red-team/blob/master/atomics/T1047/T1047.md

## T1047

From the Atomic Red Team GitHub for the technique *T1047*: Windows Management Instrumentation shows that there are 10 tests built into the Atomic Red Team toolset.

It may not be possible to run all the tests, however we will run a couple so that you can view any relevant log information

# **Step 1: Open Client Machine**

- Open the Windows 10 machine connected to the Detection Lab configuration.
- · Open PowerShell.

# Step 2: Confirm that Invoke-AtomicTest is Installed

 Confirm that the <u>Invoke-AtomicTest</u> cmdlet is installed correctly. This command will install this module.

```
Install-Module -Name invoke-atomicredteam,powershell-yaml -Scope CurrentUser
```

- Type A to confirm installing the Module.
- If the module is already installed, you will not be prompted to accept.

Further Reading about the installation process:

• <a href="https://github.com/redcanaryco/invoke-atomicredteam/wiki/Installing-Atomic-Red-Team">https://github.com/redcanaryco/invoke-atomicredteam/wiki/Installing-Atomic-Red-Team</a>

# **Step 3: Check the Prerequisites for T1027**

• We need to confirm that all the prerequisites for the tests are available and installed correctly.

```
Invoke-AtomicTest T1047 -CheckPrereqs
```

```
PS C:\Users\vagrant> Invoke-AtomicTest T1047 - CheckPreregs
PathToAtomicsFolder = C:\AtomicRedTeam\atomics

Using logger: Default-ExecutionLogger
All logging commands found
CheckPrereq's for: 11047-1 NMI Reconnaissance Users
Prerequisites met: 71047-1 NMI Reconnaissance Users
CheckPrereq's for: 11047-2 NMI Reconnaissance Processes
Prerequisites met: 11047-2 NMI Reconnaissance Processes
Prerequisites met: 11047-3 NMI Reconnaissance Processes
CheckPrereq's for: 11047-3 NMI Reconnaissance Software
Prerequisites met: 11047-3 NMI Reconnaissance Software
Prerequisites met: 11047-4 NMI Reconnaissance Software
CheckPrereq's for: 11047-5 NMI Execute Local Process
CheckPrereq's for: 71047-5 NMI Execute Local Process
CheckPrereq's for: 71047-5 NMI Execute Local Process
CheckPrereq's for: 71047-7 Create a Process using NMI Query and an Encoded Command
Prerequisites met: 11047-7 Create a Process using NMI Query and an Encoded Command
Prerequisites met: 71047-8 Create a Process using NMI Query and an Encoded Command
CheckPrereq's for: 71047-8 Create a Process using obfuscated Win32_Process
Prerequisites met: 71047-8 Create a Process using obfuscated Win32_Process
Prerequisites met: 71047-8 Create a Process using obfuscated Win32_Process
Prerequisites met: 71047-9 NMI Execute runnil32

[*] 1047-9 NMI Execute runnil32
[*] 1047-9 NMI Execute runnil32
[*] 1047-9 NMI Execute runnil32
[*] 1047-9 NMI Execute runnil32
[*] 1047-9 NMI Execute runnil32
[*] 1047-9 NMI Execute runnil33
[*] 1047-9 NMI Execute runnil33
[*] 1047-9 NMI Execute runnil33
[*] 1047-9 NMI Execute runnil33
[*] 1047-9 NMI Execute runnil33
[*] 1047-9 NMI Execute runnil33
[*] 1047-9 NMI Execute runnil33
[*] 1047-9 NMI Execute runnil33
[*] 1047-9 NMI Execute runnil33
[*] 1047-9 NMI Execute runnil33
[*] 1047-9 NMI Execute runnil33
[*] 1047-9 NMI Execute runnil33
[*] 1047-9 NMI Execute runnil33
[*] 1047-9 NMI Execute runnil34
[*] 1047-9 NMI Execute runnil35
[*] 1047-9 NMI Execute runnil36
[*] 1047-9 NMI Execute runnil37
[*] 1047-9 NMI Execute runnil38
[*] 1047-9 NMI Exe
```

# **Step 4: Get the Prerequisites for T1047**

Install the resources required to complete the relevant tests.

```
Invoke-AtomicTest T1047 -GetPreregs
 Administrator: Windows PowerShell
                                                                                                                                                              П
                                                                                                                                                                      X
PS C:\Users\vagrant> Invoke-AtomicTest T1047
Using Logger: Default-ExecutionLogger
All logging commands found
 GetPrereq's for: T1047-1 WMI Reconnaissance Users
 lo Preqs Defined
 lo Preqs Defined
 etPrereg's for: T1047-3 WMI Reconnaissance Software
 lo Pregs Defined
 ietPrereq's for:
                     T1047-4 WMI Reconnaissance List Remote Services
 lo Preqs Defined
 ietPrereq's for: T1047-5 WMI Execute Local Process
 No Pregs Defined
 GetPrereq's for: T1047-6 WMI Execute Remote Process
 lo Pregs Defined
 SetPrereq's for: T1047-7 Create a Process using WMI Query and an Encoded Command
SetPrereq's for: T1047-9 MMI Execute rund1132

Attempting to satisfy prereq: DLL with function to execute must exist on disk at specified location ($env:TEMP\calc.dll)

Prereq successfully met: DLL with function to execute must exist on disk at specified location ($env:TEMP\calc.dll)

GetPrereq's for: T1047-10 Application uninstall using WMIC
 Attempting to satisfy prereq: TightVNC must be installed.
 S C:\Users\vagrant>
```

# **Step 5: Begin Testing**

I will choose a select few tests to demonstrate the commands used to generate the logs. All the tests can be executed at once, however I prefer to do it test-by-test.

Some tests are designed for Linux or Mac. Ensure that you are attempting to demonstrate the Windows Tests.

#### **Test #1 - WMI Reconnaissance Users**

This test shows how code may be encoded, in the hopes of avoiding detection. The code is then executed. Successful execution of this test should display 'Hey, Atomic!'.

#### **Show Test Details**

• Firstly, use the -ShowDetails switch to print the details of the specific test to the screen.

Invoke-AtomicTest T1047 -TestNumbers 1 -ShowDetails

```
Administrator: Windows PowerShell

PS C:\Users\vagrant> Invoke-AtomicTest T1047 -TestNumbers 1 -ShowDetails
PathToAtomicsFolder = C:\AtomicRedTeam\atomics

Using Logger: Default-ExecutionLogger
All logging commands found
[********BEGIN TEST******]
Technique: Windows Management Instrumentation T1047
Atomic Test Name: WMI Reconnaissance Users
Atomic Test Number: 1
Atomic Test Mumber: 1
Atomic Test Mumber: 1
Atomic Test GUID: c107778c-dcf5-47c5-af2e-1d058a3df3ea
Description: An adversary might use WMI to list all local User Accounts. When the test completes , there should be local user accounts information displayed on the command line.

Attack Commands:
Executor: command_prompt
ElevationRequired: False
Command:
wmic useraccount get /ALL /format:csv
[!!!!!!!END TEST!!!!!]
```

#### **Execute Test**

Next, we will run the test.

Invoke-AtomicTest T1047 -TestNumbers 1

```
PS C:\Users\vagrant> Invoke-AtomicTest T1047 -TestNumbers 1
PathToAtomicsFolder = C:\AtomicRedTeam\atomics

Using Logger: Default-ExecutionLogger
All logging commands found

Executing test: T1047-1 MMI Reconnaissance Users

Node, AccountType, Caption, Description, Disabled, Domain, FullName, InstallDate, LocalAccount, Lockout, Name, PasswordChangeable, PasswordExpir es, PasswordRequired, S10, S10Type, Status

WIN10, 512, WIN10\Administrator, Built-in account for administering the computer/domain, TRUE, WIN10,,, TRUE, FALSE, Administrator, TRUE, FALSE

E, TRUE, 5-1: 5-2: 1-3126794119-865277996-3442430372-5004, Degraded

WIN10, 512, WIN10\DefaultAccount, A user account managed by the system., TRUE, WIN10,,, TRUE, FALSE, DefaultAccount, TRUE, FALSE, FALSE, 5-1-5-2

1-3126794119-865277996-3442430372-5031, Degraded

WIN10, 512, WIN10\Users, Built-in account for guest access to the computer/domain, TRUE, WIN10,,, TRUE, FALSE, Guest, FALSE, FALSE, FALSE, 5-1-5-21-3126794119-865277996-3442430372-5031, Degraded

WIN10, 512, WIN10\Users, Built-in account for guest access to the computer/domain, TRUE, FALSE, TRUE, 5-1-5-21-3126794119-865277996-3442430372-501, Degraded

WIN10, 512, WIN10\Users, Built-in account, TRUE, TRUE, TRUE, FALSE, Vagrant, TRUE, FALSE, TRUE, 5-1-5-21-3126794119-865277996-3442430372-501, Degraded

WIN10, 512, WIN10\Users, Built-in account, TRUE, TRUE, TRUE, TRUE, FALSE, FALSE, WIN10\Users, Built-in account for administering the computer/domain, FALSE, WINDOMAIN,,, FALSE, FALSE, Administrator, RUE, TRUE, TRU
```

### Logs

Next, open up the *Splunk - Search & Reporting* instance and begin searching for the log data surrounding the inputted commands.

• Windows Event Process Creation Event (4688): index="wineventlog" EventCode=4688 ComputerName="win10.windomain.local" process\_parent\_name="cmd.exe"

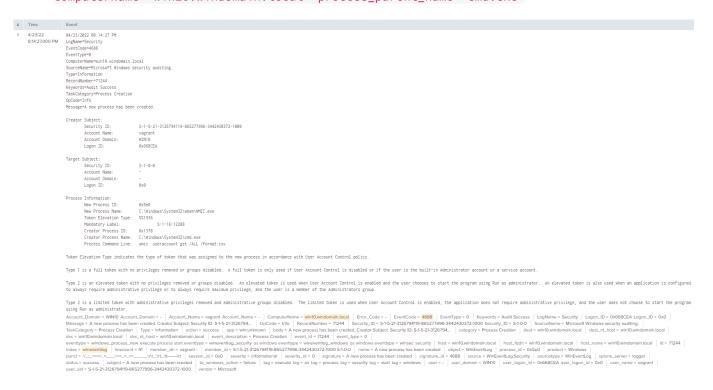

• Sysmon Process Creation Event: index=sysmon ComputerName="win10.windomain.local" CommandLine="\"cmd.exe\" /c \"wmic useraccount get /ALL /format:csv\""

- Use the fields on the left of the Splunk Search to help filter the search results.
- Some of the relevant fields will be as follows:
  - Host
  - Command Line
  - Process Name
  - · Parent Process
  - Process Paths
  - IP Addresses
  - File Hash

#### Test #2 - WMI Reconnaissance Processes

This test shows how code may be encoded, in the hopes of avoiding detection. The code is then executed. Successful execution of this test should display 'Hey, Atomic!'.

#### **Show Test Details**

• Firstly, use the -ShowDetails switch to print the details of the specific test to the screen.

```
Invoke-AtomicTest T1047 -TestNumbers 2 -ShowDetails
 Windows PowerShell
                                                                                                                               ×
PS C:\Users\user> Invoke-AtomicTest T1047 -TestNumbers 2 -ShowDetail:
PathToAtomicsFolder = C:\AtomicRedTeam\atomics
Using Logger: Default-ExecutionLogger
All logging commands found
[*******BEGIN TEST*******]
Technique: Windows Management Instrumentation T1047
Atomic Test Name: WMI Reconnaissance Processes
Atomic Test Number: 2
Atomic Test GUID: 5750aa16-0e59-4410-8b9a-8a47ca2788e2
Description: An adversary might use WMI to list Processes running on the compromised host. When the test completes , ther
 should be running processes listed on the command line.
Attack Commands:
Executor: command_prompt
ElevationRequired: False
Command:
 mic process get caption, executable path, commandline /format:csv
```

#### **Execute Test**

• Next, we will run the test.

Invoke-AtomicTest T1047 -TestNumbers 2

```
Windows PowerShell
                                                                                                                                            Х
PS C:\Users\user> Invoke-AtomicTest T1047
PathToAtomicsFolder = C:\AtomicRedTeam\atomics
Using Logger: Default-ExecutionLogger
All logging commands found
Executing test: T1047
Node,Caption,CommandLine,ExecutablePath
WIN10,System Idle Process,,
WIN10,System,,
WIN10,Registry,,
WIN10,smss.exe,,
WIN10,csrss.exe,,
WIN10,csrss.exe,,
WIN10,wininit.exe,,
WIN10,winlogon.exe,,
WIN10,services.exe,,
WIN10,lsass.exe,,
WIN10,fontdrvhost.exe,,
WIN10,fontdrvhost.exe,,
WIN10,svchost.exe,,
WIN10,svchost.exe,,
WIN10,dwm.exe,,
WIN10,svchost.exe,,
WIN10,svchost.exe,,
WIN10,svchost.exe,
```

We can see from the testing, and the screenshot above, that testing was completed successfully. -The running processes were displayed in the console, in CSV format.

### Logs

Next, open up the *Splunk - Search & Reporting* instance and begin searching for the log data surrounding the inputted commands.

Windows Event Process Creation Event (4688): index="wineventlog"
 ComputerName="win10.windomain.local" signature\_id=4688
 Creator\_Process\_Name="C:\\Windows\\System32\\cmd.exe" process\_command\_line="wmic process get caption, executable path, command line / format:csv"

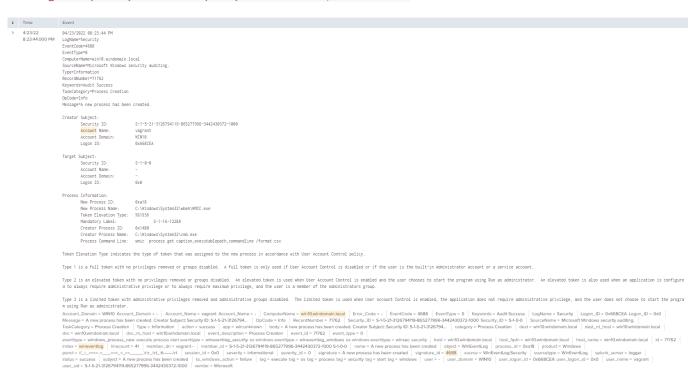

Sysmon Process Creation Event: index="sysmon" ComputerName="win10.windomain.local"
 CommandLine="\"cmd.exe\" /c \"wmic process get caption, executable path, commandline

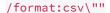

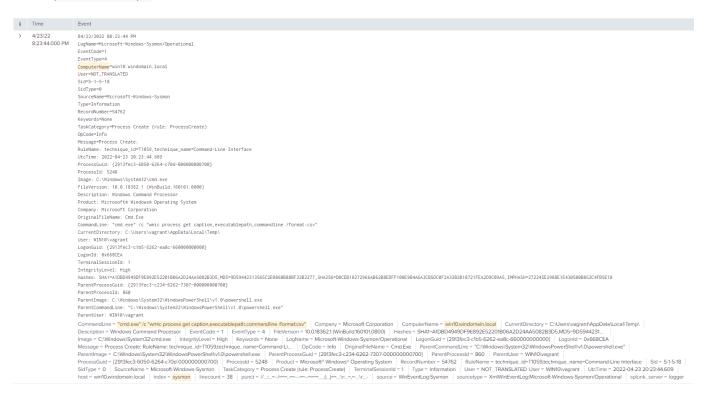

### **Test #5 - WMI Execute Local Process**

This test shows how code may be encoded, in the hopes of avoiding detection. The code is then executed. Successful execution of this test should display 'Hey, Atomic!'.

#### **Show Test Details**

• Firstly, use the -ShowDetails switch to print the details of the specific test to the screen.

Invoke-AtomicTest T1047 -TestNumbers 5 -ShowDetails

```
Windows PowerShell
                                                                                                                                       ×
PS C:\Users\user> Invoke-AtomicTest T1047 -TestNumbers 5 -ShowDetails
PathToAtomicsFolder = C:\AtomicRedTeam\atomics
Using Logger: Default-ExecutionLogger
All logging commands found
[*******BEGIN TEST******]
Technique: Windows Management Instrumentation T1047
Atomic Test Name: WMI Execute Local Process
Atomic Test Number: 5
Atomic Test GUID: b3bdfc91-b33e-4c6d-a5c8-d64bee0276b3
Description: This test uses wmic.exe to execute a process on the local host. When the test completes , a new process will
be started locally .A notepad application will be started when input is left on default.
Attack Commands:
Executor: command_prompt
ElevationRequired: False
Command (with inputs):
Cleanup Commands:
Command (with inputs):
```

#### **Execute Test**

Next, we will run the test.

Invoke-AtomicTest T1047 -TestNumbers 5

We can see from the testing, and the screenshot above, that testing was completed successfully. - notepad.exe opened successfully after this command executed.

### Logs

Next, open up the *Splunk - Search & Reporting* instance and begin searching for the log data surrounding the inputted commands.

Windows Event Process Creation Event (4688): index="wineventlog"
 ComputerName="win10.windomain.local" EventCode=4688 Process\_Command\_Line="\"cmd.exe\" /c
 \"wmic process call create notepad.exe\""

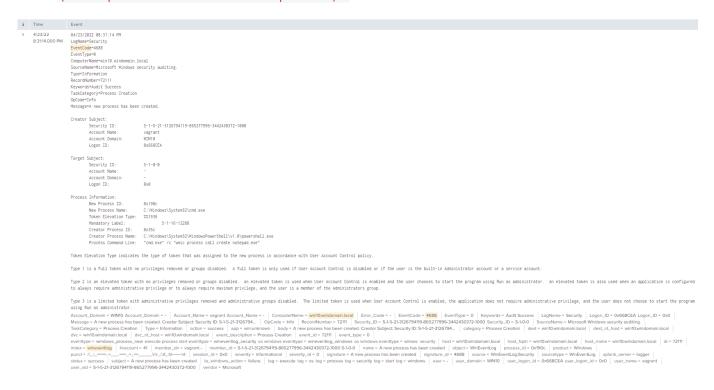

• Sysmon Process Creation Event: index="sysmon" ComputerName="win10.windomain.local" CommandLine="\"cmd.exe\" /c \"wmic process call create notepad.exe\""

# Step 6: Clean Up

- Some tests may change items within your environment.
- Run command the following command to clean up any changes made to the system while performing tests.

Invoke-AtomicTest T1047 -Cleanup

# References

- 1. <a href="https://docs.microsoft.com/en-us/windows/win32/wmisdk/about-wmi">https://docs.microsoft.com/en-us/windows/win32/wmisdk/about-wmi</a> ←
- https://resource.redcanary.com/rs/003-YRU-314/images/2022\_ThreatDetectionReport\_RedCanary.pdf
- 3. <a href="https://attack.mitre.org/">https://attack.mitre.org/</a>
- 4. <a href="https://attack.mitre.org/tactics/TA0002/">https://attack.mitre.org/tactics/TA0002/</a> <a href="https://attack.mitre.org/tactics/TA0002/">https://attack.mitre.org/tactics/TA0002/</a> <a href="https://attack.mitre.org/tactics/TA0002/">https://attack.mitre.org/tactics/TA0002/</a> <a href="https://attack.mitre.org/tactics/TA0002/">https://attack.mitre.org/tactics/TA0002/</a> <a href="https://attack.mitre.org/tactics/TA0002/">https://attack.mitre.org/tactics/TA0002/</a> <a href="https://attack.mitre.org/tactics/">https://attack.mitre.org/tactics/</a> <a href="https://attack.mitre.org/tactics/">https://attack.mitre.org/tactics/</a> <a h
- 5. <a href="https://attack.mitre.org/tactics/TA0007/">https://attack.mitre.org/tactics/TA0007/</a> <a href="https://attack.mitre.org/tactics/TA0007/">https://attack.mitre.org/tactics/TA0007/</a> <a href="https://attack.mitre.org/tactics/TA0007/">https://attack.mitre.org/tactics/TA0007/</a> <a href="https://attack.mitre.org/tactics/TA0007/">https://attack.mitre.org/tactics/TA0007/</a> <a href="https://attack.mitre.org/tactics/TA0007/">https://attack.mitre.org/tactics/TA0007/</a> <a href="https://attack.mitre.org/tactics/">https://attack.mitre.org/tactics/</a> <a href="https://attack.mitre.org/tactics/">https://attack.mitre.org/tactics/</a> <a h
- 6. <a href="https://attack.mitre.org/tactics/TA0008/">https://attack.mitre.org/tactics/TA0008/</a></a>
- 7. <a href="https://www.microsoft.com/security/blog/2021/01/20/deep-dive-into-the-solorigate-second-stage-activation-from-sunburst-to-teardrop-and-raindrop/">https://www.microsoft.com/security/blog/2021/01/20/deep-dive-into-the-solorigate-second-stage-activation-from-sunburst-to-teardrop-and-raindrop/</a>

  □ stage-activation-from-sunburst-to-teardrop-and-raindrop/
- 8. <a href="https://redcanary.com/threat-detection-report/techniques/windows-management-instrumentation/">https://redcanary.com/threat-detection-report/techniques/windows-management-instrumentation/</a> ←
- 9. https://attack.mitre.org/techniques/T1546/003/€
- 10. <a href="https://www.processlibrary.com/en/directory/files/wmic/29005/">https://www.processlibrary.com/en/directory/files/wmic/29005/</a> ←
- 11. <a href="https://attack.mitre.org/groups/">https://attack.mitre.org/groups/</a> ←
- 12. https://www.crowdstrike.com/cybersecurity-101/compromise-assessments/←
- 13. https://www.crowdstrike.com/cybersecurity-101/indicators-of-compromise/←